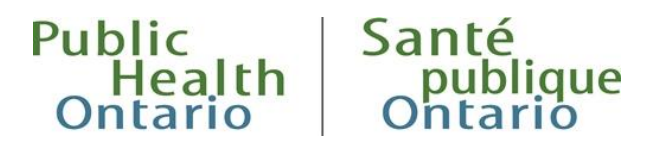

## Guide de l'utilisateur

# Carte de l'indice de marginalisation ontarien

**Date de publication : août 2023** 

### Introduction

Le présent document a pour objet de présenter la carte de l'indice de marginalisation ontarien (indice ON-Marg), ce qu'elle représente et comment l'utiliser.

La carte de l'indice ON-Marg offre un moyen interactif de visualiser et d'explorer la distribution géographique de la marginalisation en Ontario. Il s'agit d'un outil fondé sur des données probantes qui soutient la santé publique en favorisant la compréhension des modèles géographiques de marginalisation en Ontario et au sein de chaque bureau de santé publique et en nourrissant les débats sur la planification de l'équité en matière de santé.

La carte présente les éléments suivants :

- Quatre dimensions de l'indice ON-Marg, chacune divisée en cinq quintiles qui regroupent 20 % des aires de diffusion (AD) de l'Ontario, classées de 1 (faible marginalisation) à 5 (forte marginalisation). Ces dimensions sont :
	- **Les ressources matérielles** (précédemment désignée par « défavorisation matérielle »),
	- **Les populations racialisées et les nouveaux arrivants** (précédemment désignée par « concentration ethnique »),
	- **L'âge et la population active** (précédemment désignée par « dépendance »),
	- **Les ménages et le logement** (précédemment désignée par « instabilité résidentielle »);
- Quatre périodes (2006, 2011, 2016, 2021);
- Couches de référence définissant les limites des bureaux de santé publique de l'Ontario, les limites des régions sanitaires de l'Ontario et les limites des réseaux locaux d'intégration des services de santé (RLISS) (à des fins historiques);
- Graphiques montrant la distribution des valeurs des quintiles de l'ON-Marg au sein du bureau de santé publique sélectionné.

Pour de plus amples renseignements sur l'indice, se référer au document Indice de marginalisation ontarien 2021 [: guide de l'utilisateur](https://www.publichealthontario.ca/-/media/Documents/O/2017/on-marg-userguide.pdf?rev=06cc3a5e23d4448ab6851b528756c428&sc_lang=fr&hash=6E2098165339B008502D273C397BC699).

# Utilisation de la carte

L'affichage d'accueil de la carte présente la dimension relative aux ressources matérielles, en 2021, à l'échelle des AD. Des renseignements sur la carte et les quatre dimensions de ON-Marg sont présentés à gauche. L'utilisateur peut modifier la dimension et l'année, et utiliser la carte « telle quelle » pour effectuer un zoom avant ou arrière sur les différentes zones qui l'intéressent. Pour renseigner les éléments de la colonne de droite, l'utilisateur a la possibilité de choisir un bureau de santé publique (BSP) afin d'afficher des graphiques résumant la distribution des quintiles de l'indice ON-Marg au sein de ce BSP.

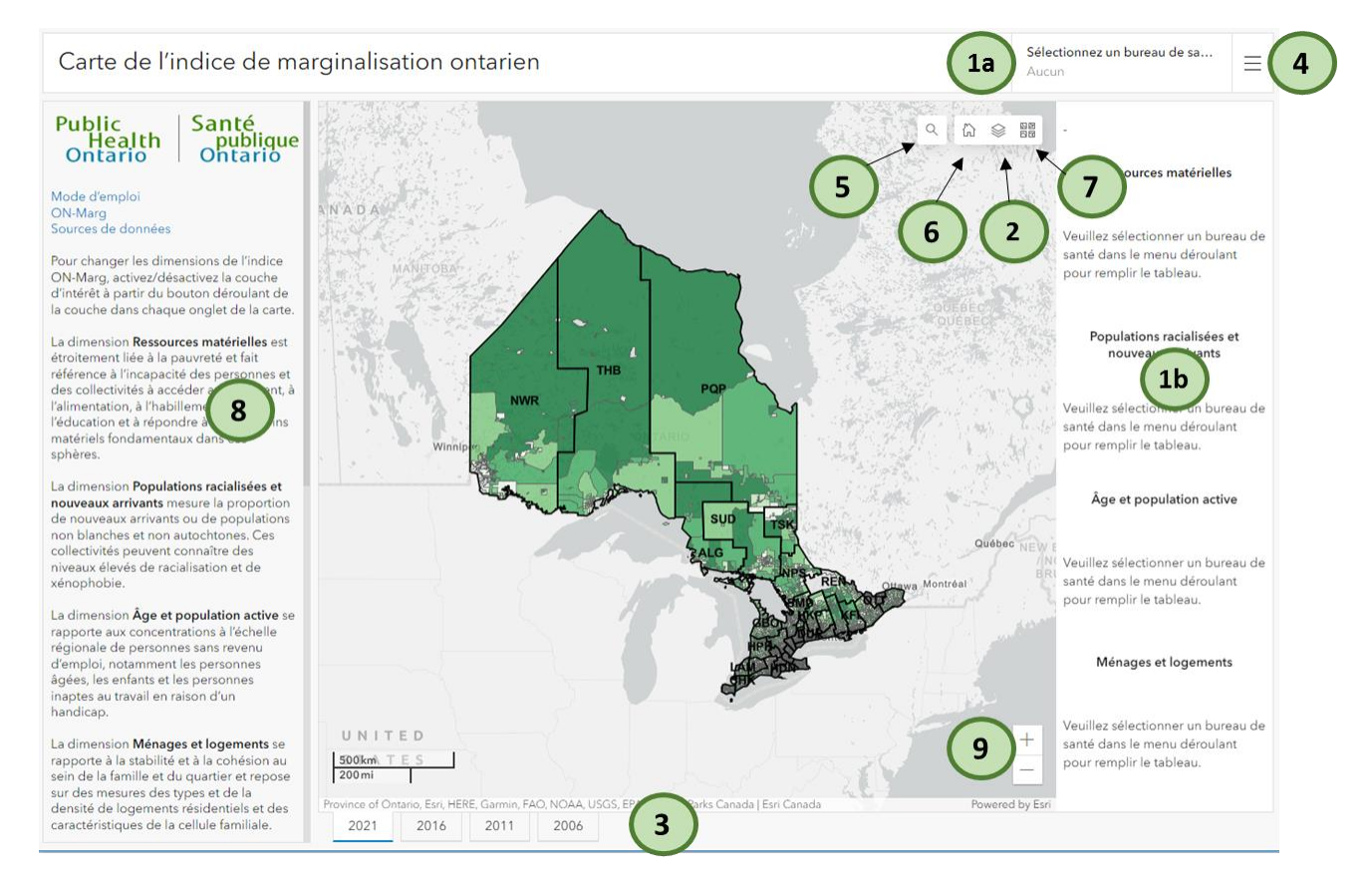

#### 1. Sélectionner un bureau de santé publique

Pour sélectionner un bureau de santé publique en particulier, ouvrir la liste déroulante **Sélectionner un bureau de santé publique** (1a) et sélectionner l'élément approprié. Une fois le bureau sélectionné, les quatre graphiques situés à droite de la carte (1b) sont renseignés. Ces graphiques indiquent le nombre d'AD au sein du bureau de santé choisi et le quintile auquel elles sont respectivement assignées pour les quatre dimensions de ON-Marg. Veuillez noter que les quintiles ont été attribués au niveau provincial et ne reflètent donc pas uniquement les données associées au bureau de santé publique choisi.

Un champ de recherche s'affiche également une fois la liste déroute ouverte, dans lequel il est possible de saisir du texte pour rechercher un bureau de santé.

### 2. Changer la dimension

Pour modifier la dimension de l'indice ON-Marg affichée sur la carte, cliquer sur l'icône représentant une pile (2). Une liste des dimensions de l'indice ON-Marg et des couches cartographiques de référence est affichée. Pour activer les couches  $(\circledast)$  ou les désactiver  $(\circledast)$ , cliquer sur l'icône représentant un œil.

Veuillez noter que bien qu'il soit possible de sélectionner plusieurs couches, le fait d'activer plusieurs couches de l'indice ON-Marg à la fois peut entraîner une distorsion des couleurs de la carte.

### 3. Changer d'année

Pour changer l'affichage des données de l'indice ON-Marg en fonction des années de recensement disponibles (2021, 2016, 2011 et 2006), cliquer sur l'onglet correspondant à l'année choisie (3). Le passage à cet onglet fait basculer le contenu de la carte et des graphiques en fonction de l'année choisie. Pour faciliter la comparaison d'une dimension de l'indice ON-Marg dans le temps, veuillez vous assurer que les mêmes couches sont activées pour chacune des cartes comparées.

### 4. Accéder à des contenus supplémentaires

Pour accéder à des contenus supplémentaires, y compris le présent guide de l'utilisateur, les sources de données et des renseignements sur l'indice ON-Marg, cliquer sur l'icône de menu (4).

#### 5. Rechercher un lieu

Cliquer sur l'icône de loupe (6)pour rechercher un lieu en particulier. Un zoom avant est effectué jusqu'au lieu recherché, mais les graphiques restent renseignés en fonction du bureau de santé publique préalablement déterminé.

### 6. Retour à l'affichage d'accueil

Pour revenir à l'affichage d'accueil, c'est-à-dire la province de l'Ontario, cliquer sur le bouton d'accueil (7).

#### 7. Modifier les cartes de base

Pour modifier la police de carte de base et les étiquettes affichées sur la carte, cliquer sur l'icône formée de quatre carrés (8). La modification de la carte de base peut fournir des références et un contexte supplémentaires lors de l'examen des dimensions ON-Marg et des couches de référence des limites, comme l'imagerie satellite.

#### 8. Utiliser de la légende

La section la plus à gauche de la carte fournit des renseignements sur les quatre dimensions de l'indice d'ON-Marg et la légende des couleurs de la carte. Pour afficher le texte supplémentaire, faire glisser le curseur sur la section.

#### 9. Naviguer sur la carte

Pour afficher une vue panoramique ou effectuer un zoom sur la carte, cliquer sur le bouton gauche de la souris et faire glisser la souris ou utiliser la molette de défilement, respectivement. Il est également possible d'effectuer un zoom à l'aide des boutons situés en bas à droite de la carte ou en maintenant enfoncées la touche Maj et le bouton gauche de la souris et en faisant glisser une boîte autour de la zone d'intérêt (pour effectuer un zoom avant) ou les touches Maj + Ctrl et le bouton gauche de la souris et en faisant glisser une boîte autour de la zone d'intérêt (pour effectuer un zoom arrière).

# Modèle proposé pour citer le document

Agence ontarienne de protection et de promotion de la santé (Santé publique Ontario). Carte de l'indice de marginalisation ontarien : guide de l'utilisateur Toronto, Ontario : Imprimeur du Roi pour l'Ontario, 2023.

### Avis de non-responsabilité

Ce document a été élaboré par Santé publique Ontario (SPO). SPO fournit des conseils scientifiques et techniques au gouvernement de l'Ontario, aux organismes de santé publique et aux prestataires de soins de santé. Le travail de SPO est guidé par les meilleures données probantes disponibles au moment de la publication. L'application et l'utilisation de ce document sont de la responsabilité de l'utilisateur. SPO n'assume aucune responsabilité envers tout dommage ou préjudice découlant d'une telle application ou utilisation. Ce document peut être reproduit sans permission à des fins non commerciales seulement, et sous réserve d'une mention de la source, soit SPO. Aucun changement ou modification ne peut être apporté à ce document sans l'autorisation écrite expresse de SPO.

# Santé publique Ontario

Santé publique Ontario est un organisme du gouvernement de l'Ontario voué à la protection et à la promotion de la santé de l'ensemble de la population ontarienne, ainsi qu'à la réduction des inégalités en matière de santé. Santé publique Ontario met les renseignements et les connaissances scientifiques les plus pointus du monde entier à la portée des professionnels de la santé publique, des travailleurs de première ligne du secteur de la santé et des chercheurs. Les travaux de Santé publique Ontario comprennent aussi la surveillance, l'épidémiologie, la recherche, le perfectionnement professionnel et les services axés sur le savoir.

Pour obtenir plus de renseignements au sujet de SPO, veuillez consulter le site [publichealthontario.ca/](https://www.publichealthontario.ca/fr/)fr.

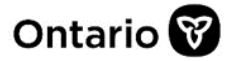

**© Imprimeur du Roi pour l'Ontario, 2023**